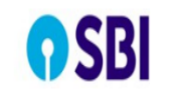

**User Guide– Pensioners Photo Upload Service**

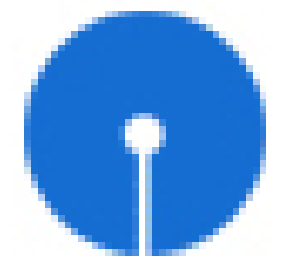

## **STATE BANK Of INDIA User Guide For Pensioners Photo Upload Service**

Overview Review Information

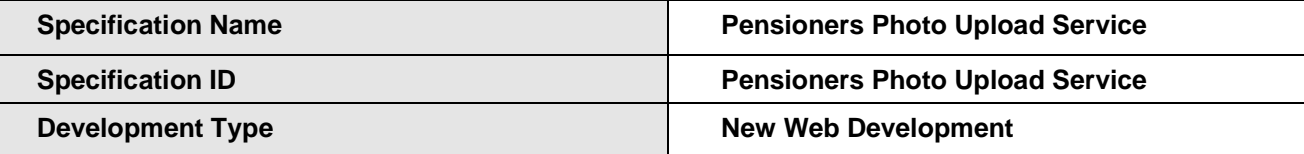

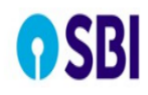

## **User Guide– Pensioners Photo Upload Service**

New Service in HRMS portal (Pensioners) for uploading latest photograph by pensioner in HRMS Portal. This will be a Maker-Checker based service.

**Procedure 1:** The maker will be the Pensioner himself. The pensioner will upload his latest photograph through the option provided in the portal. The checker will be the HOD of the pension paying branch. The Pensioner has to visit the branch and request the HOD to authorising the photograph. Upon authorising it will be saved in HRMS database.

**Procedure 2:** The maker will be the designated officer/branch staff/PPG Official. The maker will upload the latest photograph of the Pensioner through the option provided in the portal. The corresponding queue generated will be authorised by the respective checker, then it will be saved in HRMS database for future reference. The Pensioner has to visit the branch/office with the latest photograph. Upon authorising it will be saved in HRMS database.

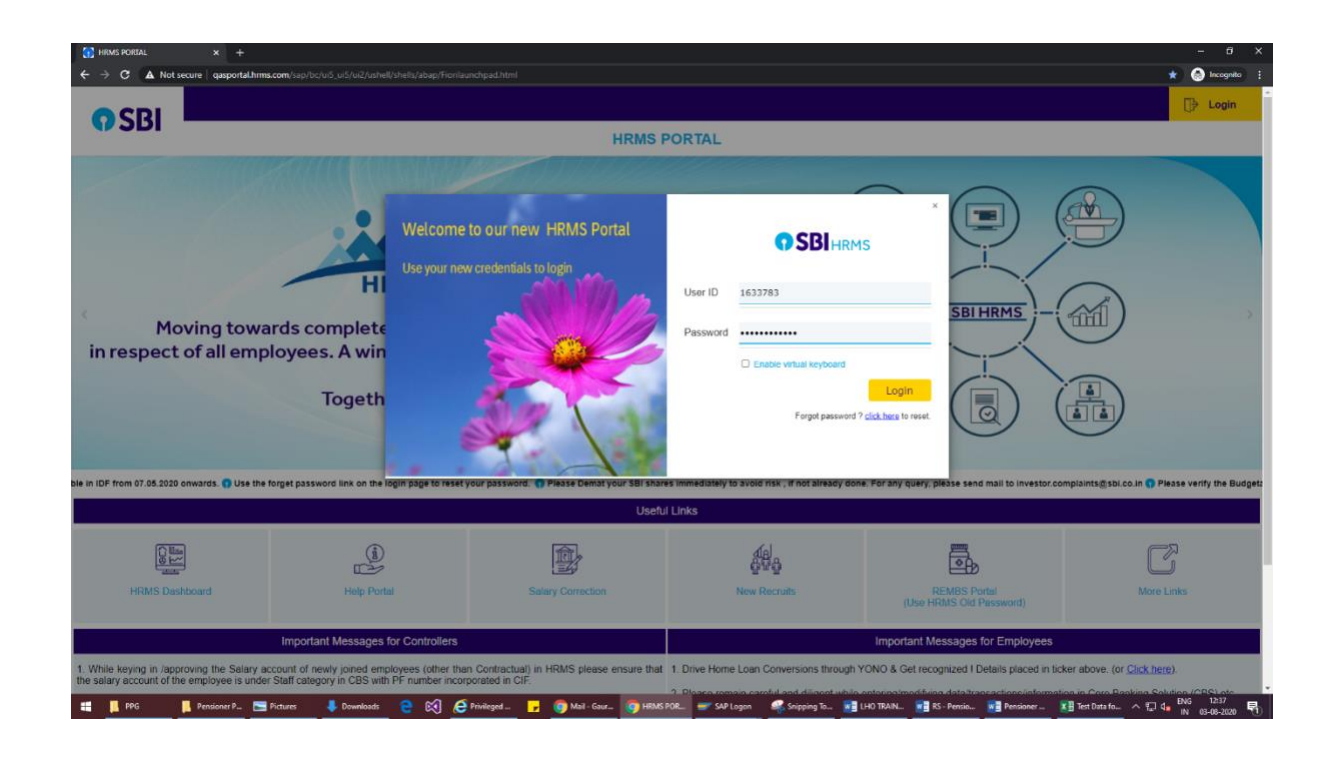

#### **Procedure 1: Pensioner Self Service**

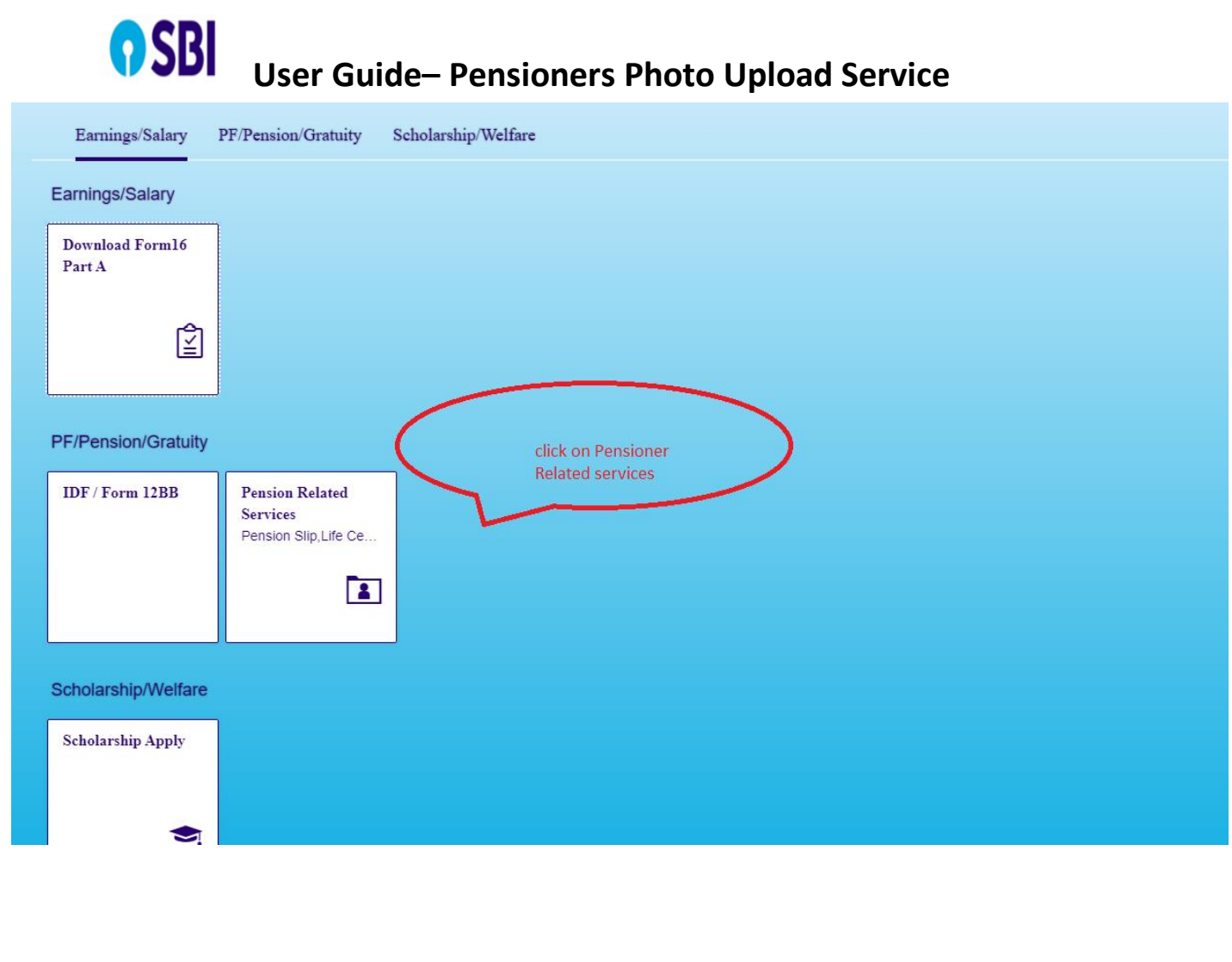

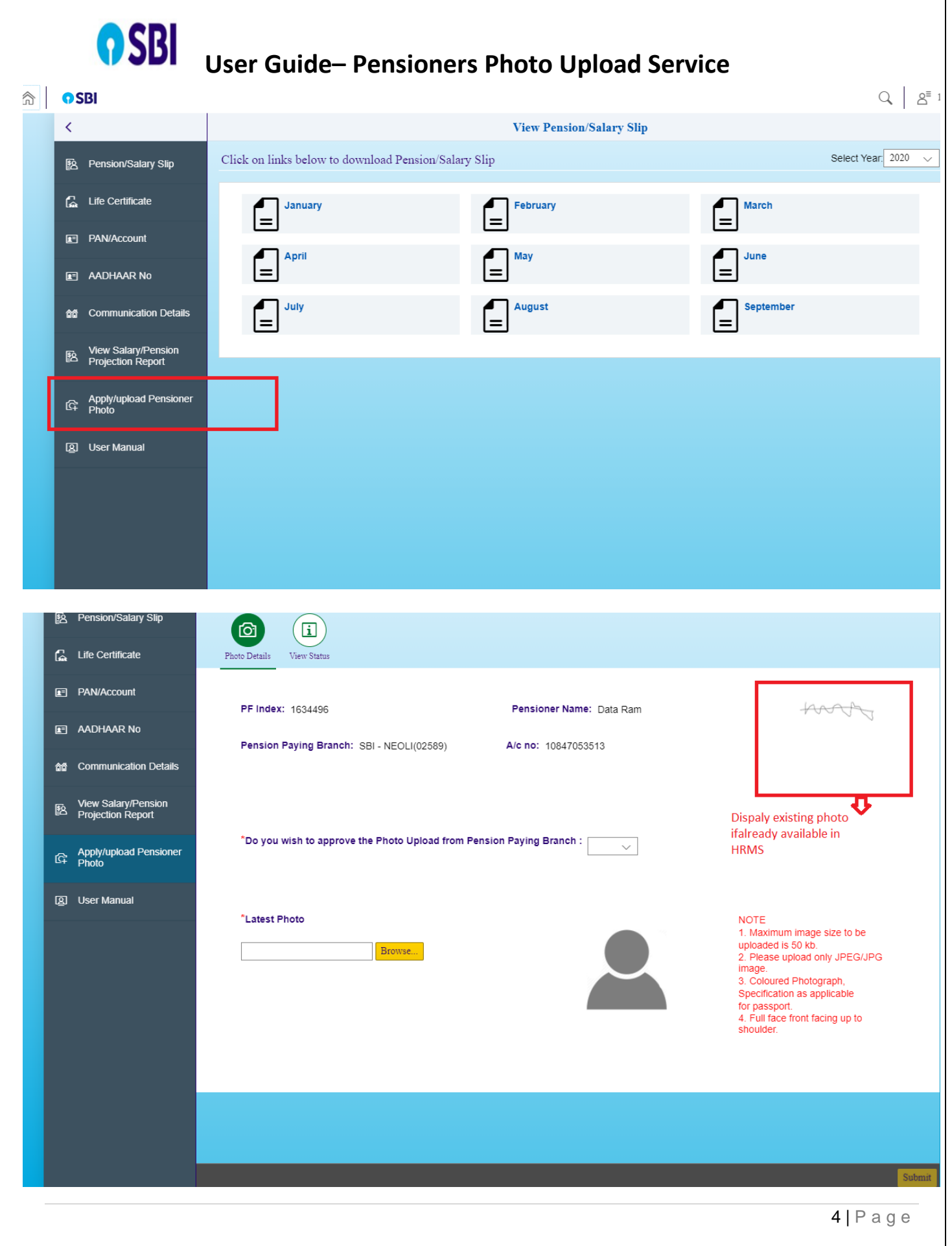

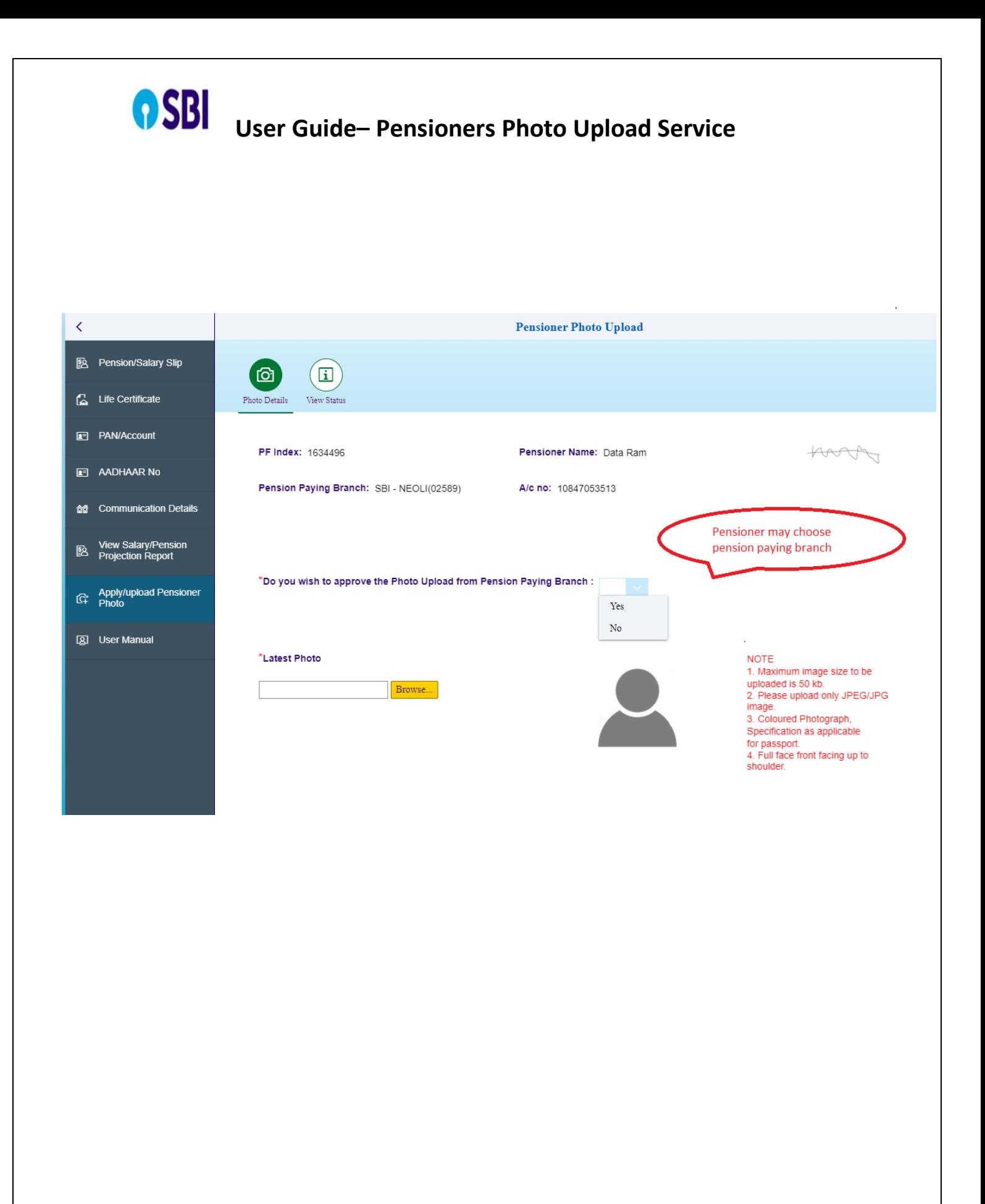

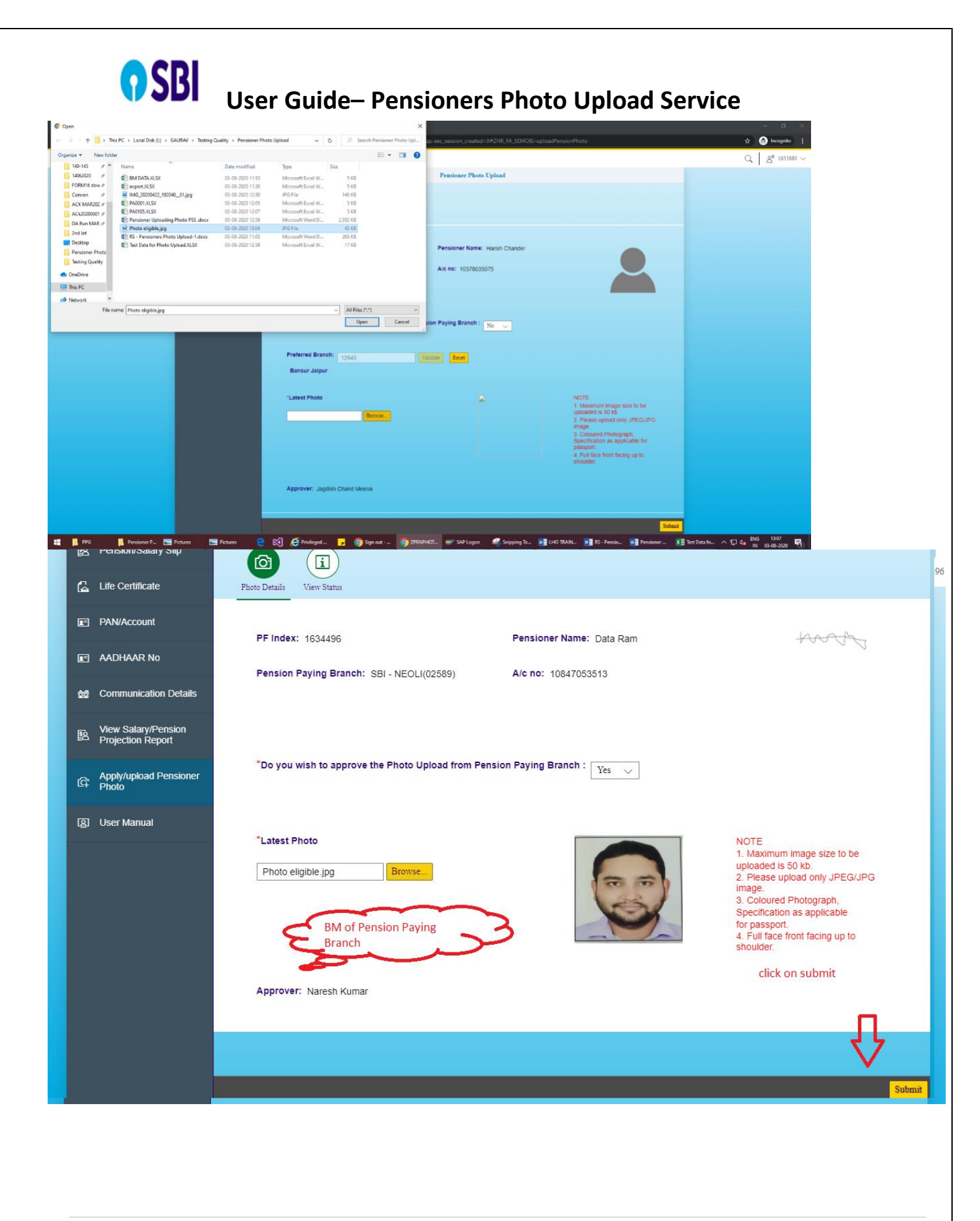

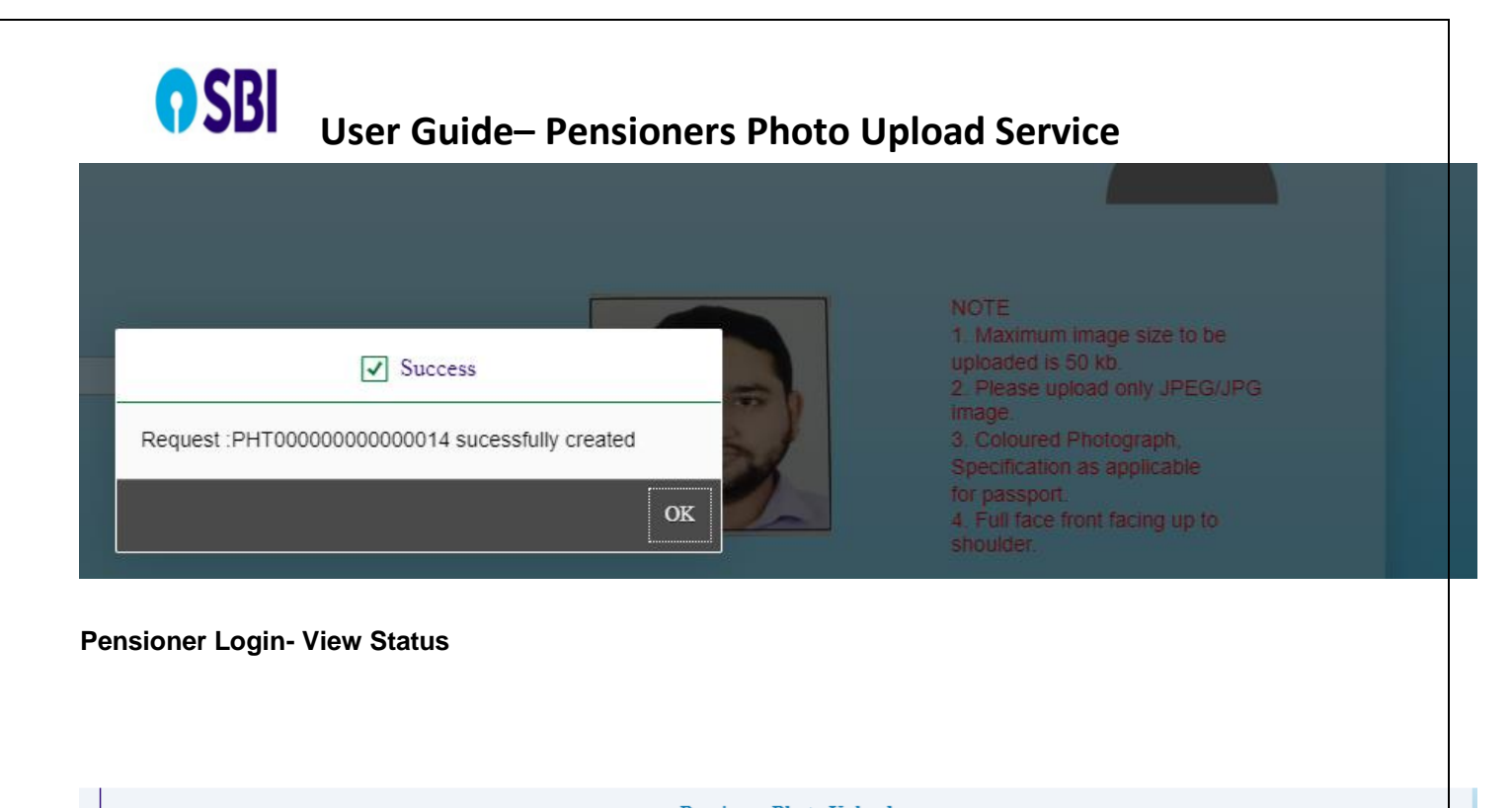

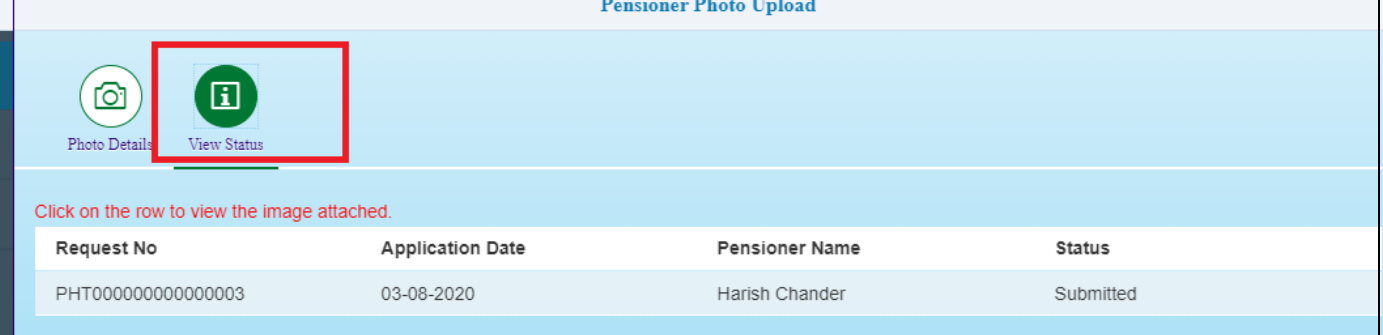

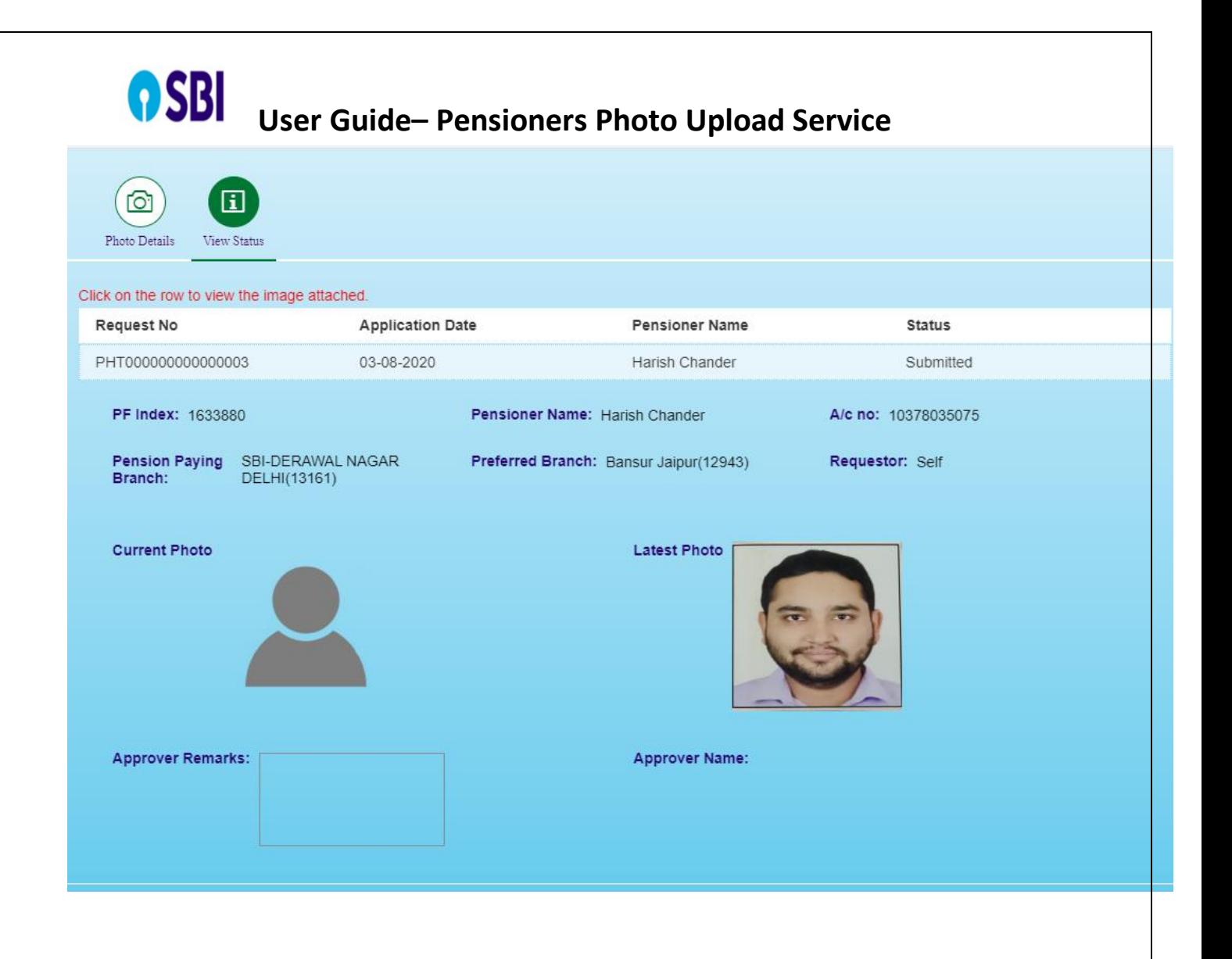

**Procedure 2:** The maker will upload the latest photograph of the Pensioner through the option provided in the portal

### **Maker (Bank Staff) Login in HRMS portal**

#### **OSBI** User Guide- Pensioners Photo Upload Service PF/Pension/Gratuity endance Personal Promotion/CDS/Career Scholarship/Welfare Sundries/Misc Testing Dev, Quality Assets / Liabilities **Gratuity Payment Gratuity Payment IDF** Submission for **Apply Manual Apply Pension** Gratuity  $eABs$ **Pension Proposal** Proposal Apply/View Advice Pensioner  $(Old)$ MSS(Old) Report(Old)  $(Old)$ 顷 ? ?  $\overline{\mathsf{R}}$ Mass Approval **Lien Cancellation Pension Proposal Pension Proposal Pension Proposal Pension Proposal BM/HOD Pension Proposal** Apply/View Apply (Old) Approve (Old) View Status (Old)  $(Old)$  $(Old)$  $\mathbf{r}$ 商 Ð 272 **Pension Proposal Pension Proposal Pension Proposal -**Pension Proposal -**Pensioners Related Pension Proposal Status**  $eABs$ eABSs Services **Consolidated report Consolidated report**

Apply & View

P.F. Withdrawl

Recommend

Approval(Old)

⇙

窗

Reprint(Old)

**Provident Fund** 

Apply & View

 $(Old)$ 

Supplementary

Claims

 $(Old)$ 

ि

陷

 $E^{\alpha}$ 

272

Pension Proposal

P.F. Settlement

 $(Old)$ 

**Trustee Approval** 

Approve

P.F. Full and Final

Approval(Old)

Settlement Approval

View (Old)

P.F. Refund -

Report(Old)

Payment Advice

 $\overline{\mathsf{L}}$ 

 $E^{\circ}_{\mathbb{Z}}$ 

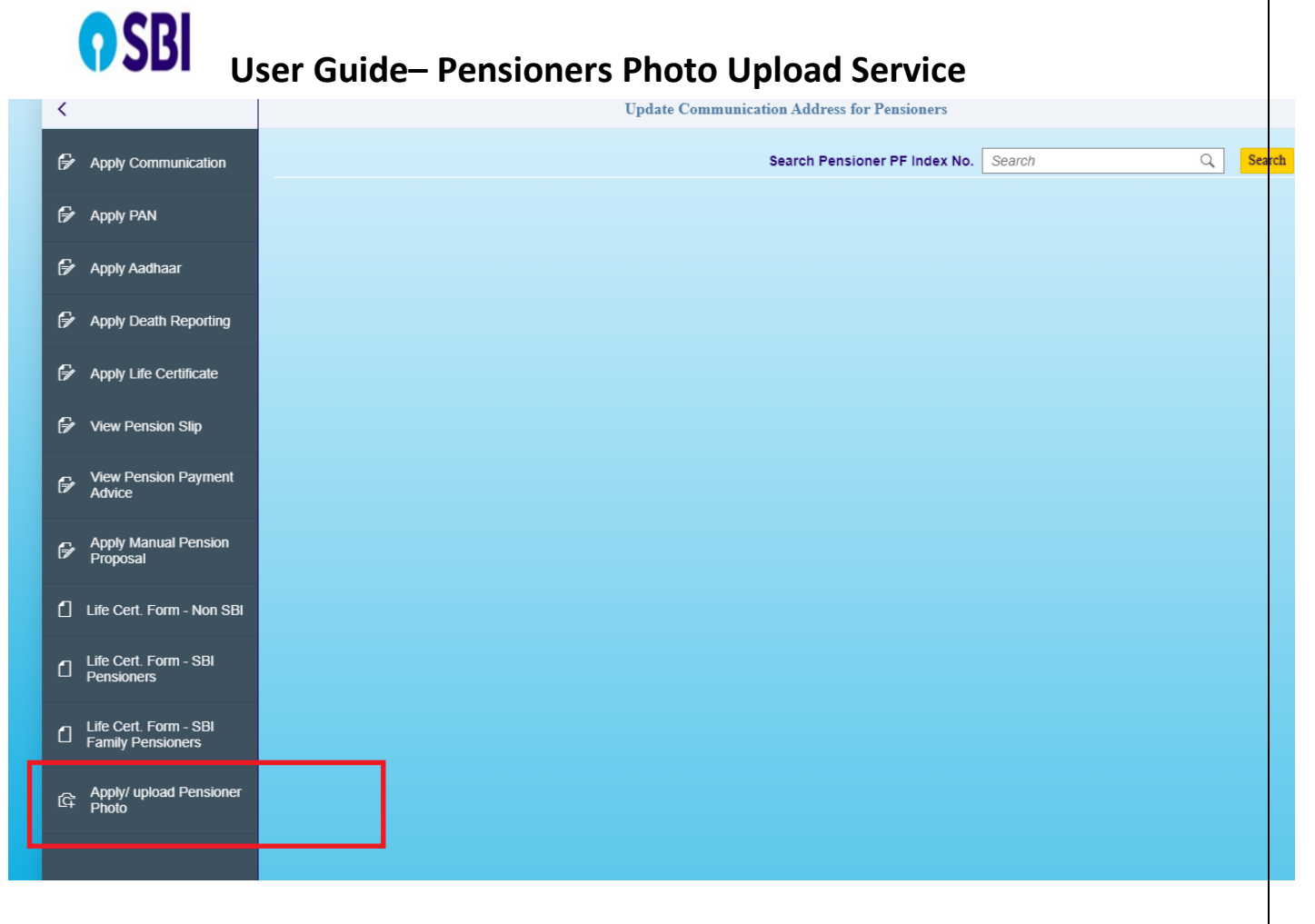

# User Guide- Pensioners Photo Upload Service

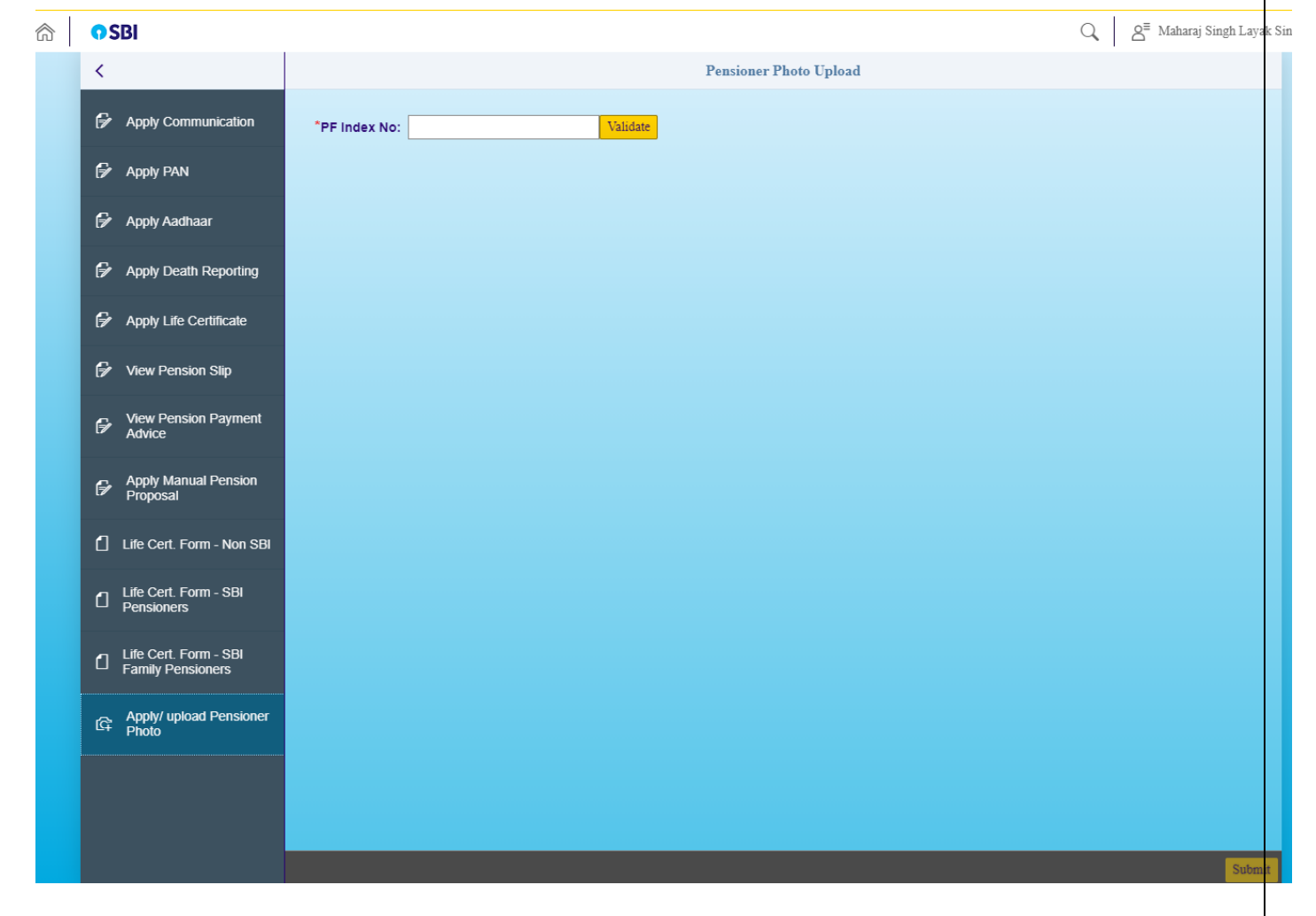

# User Guide- Pensioners Photo Upload Service

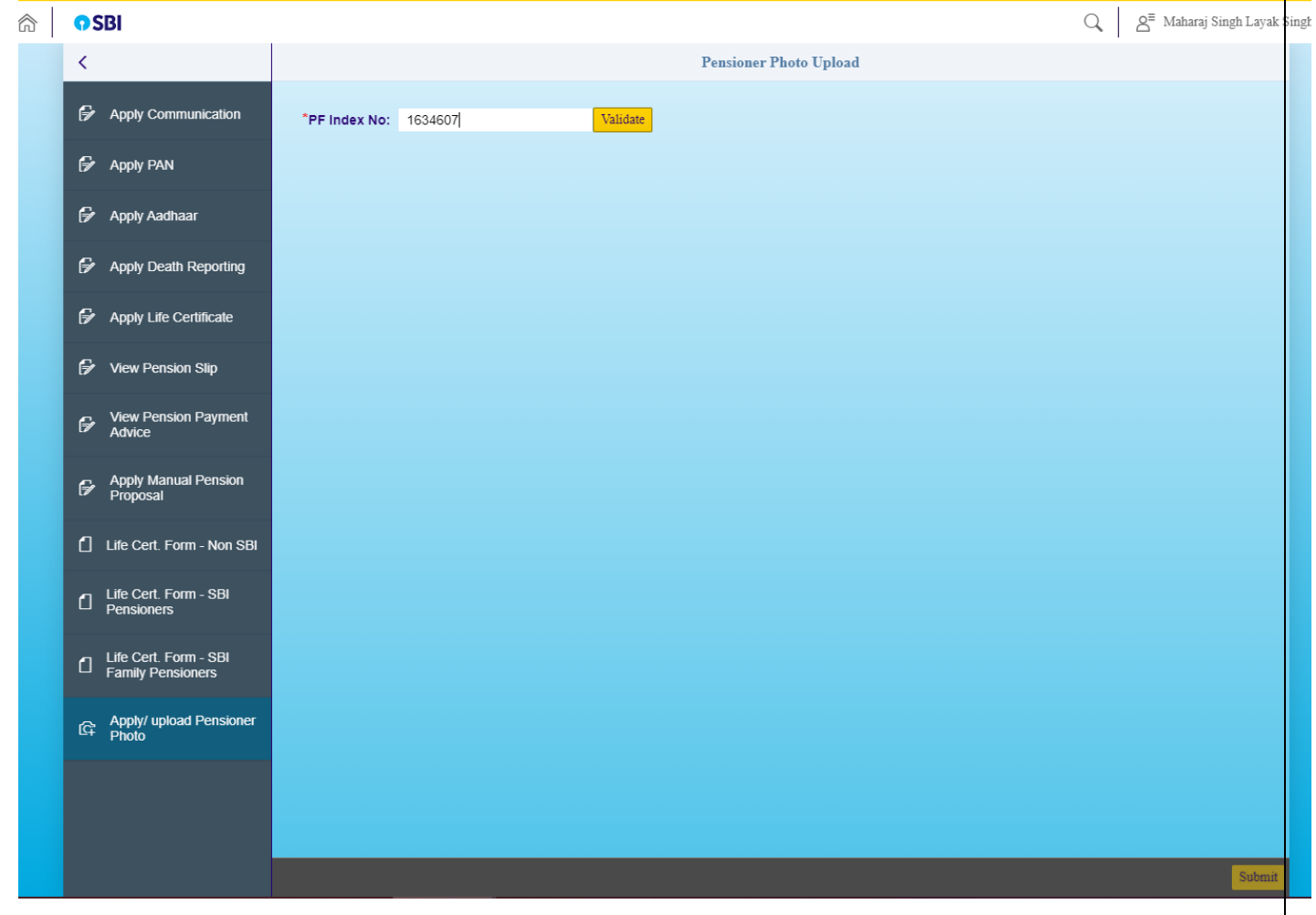

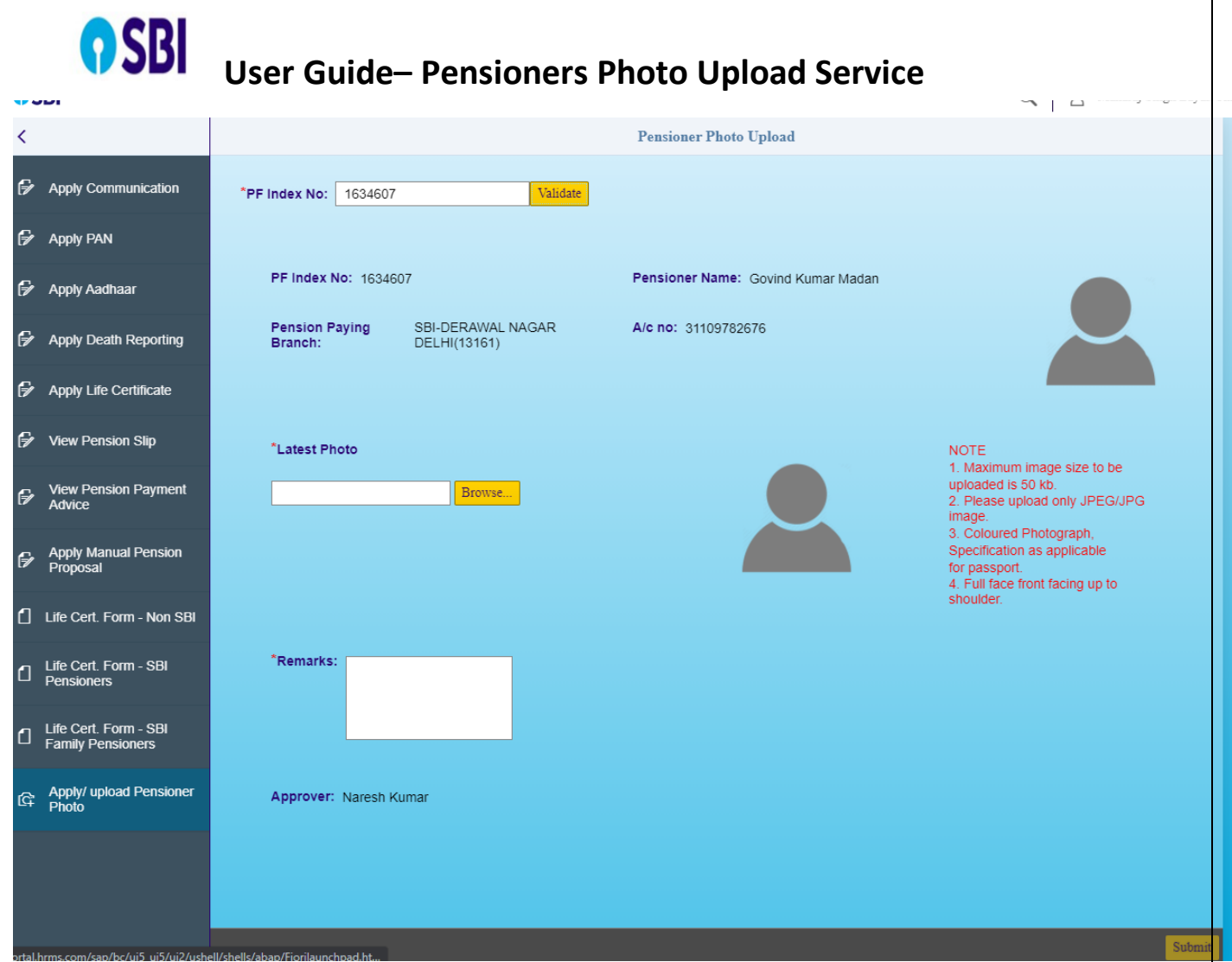

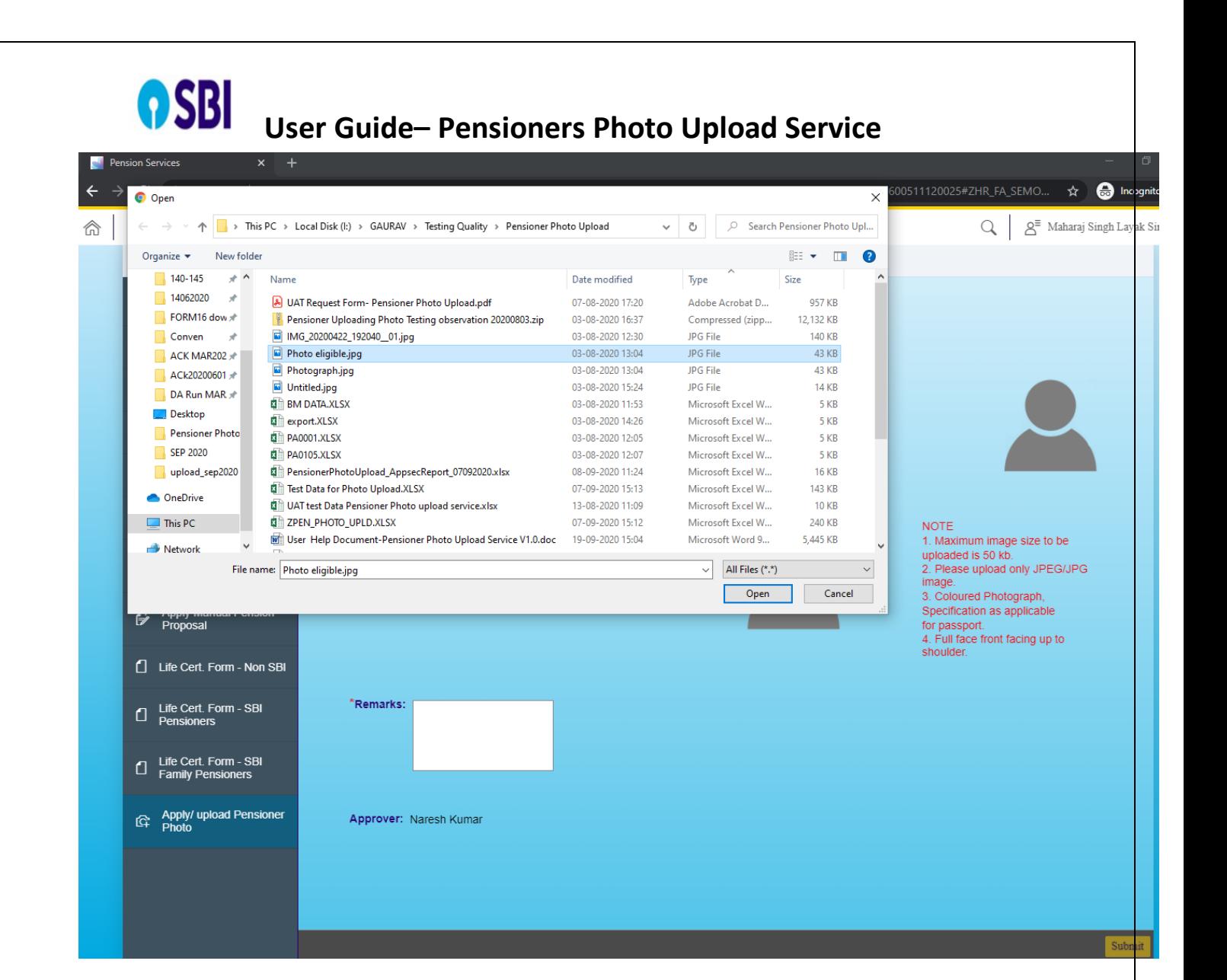

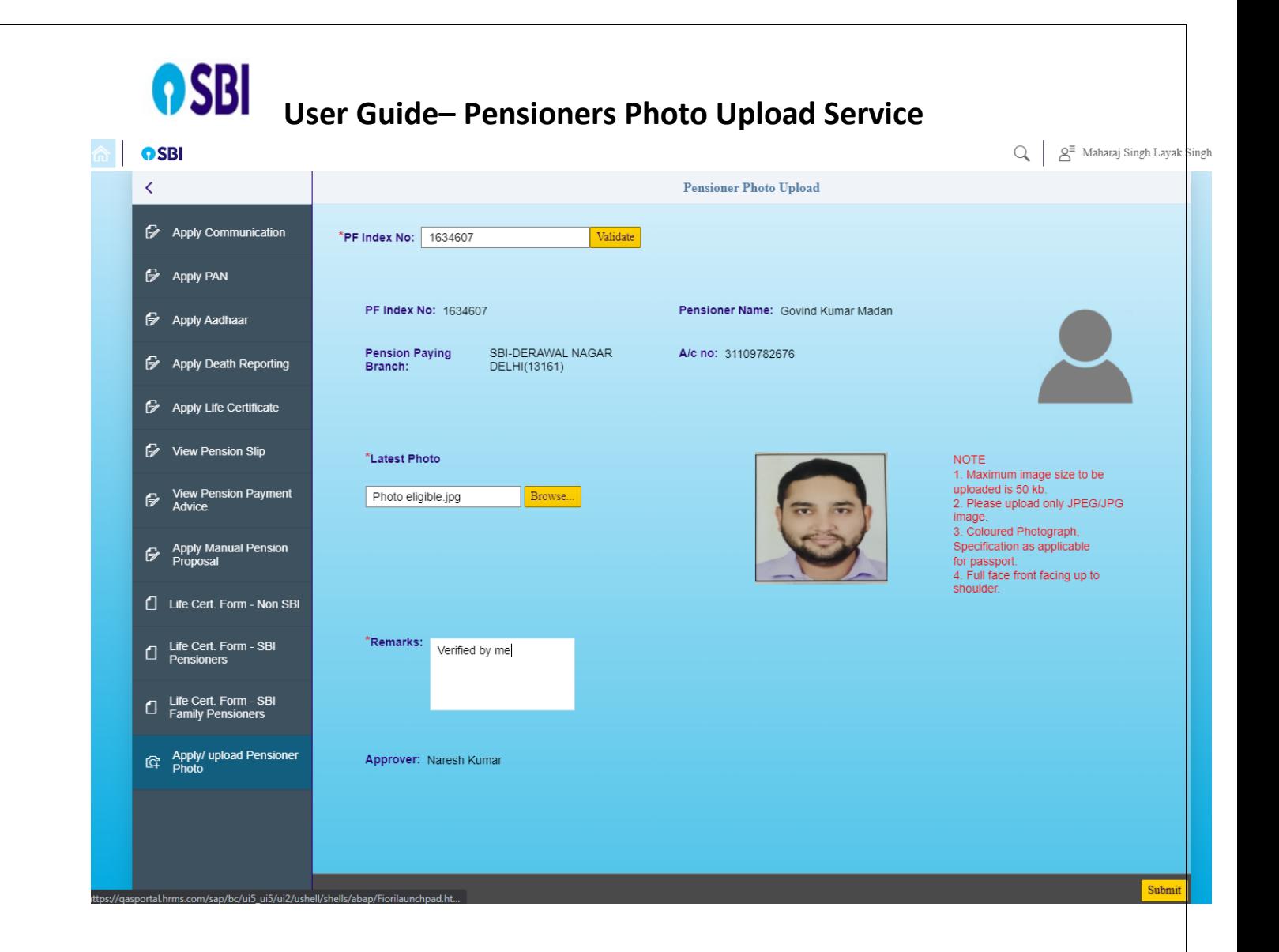

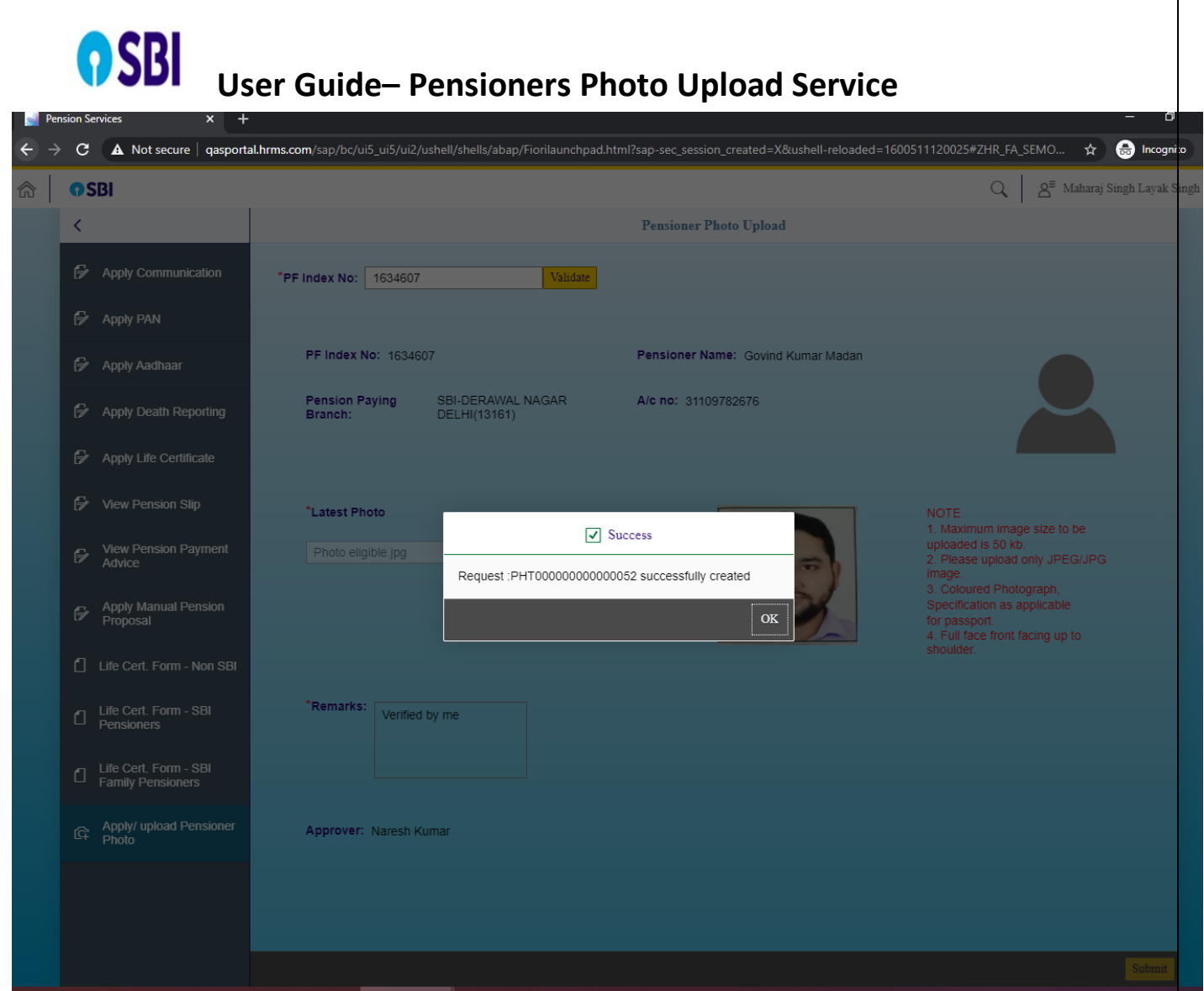

**Branch Manager Login- Approve/Reject Pensioner's photo upload request.** 

# User Guide- Pensioners Photo Upload Service

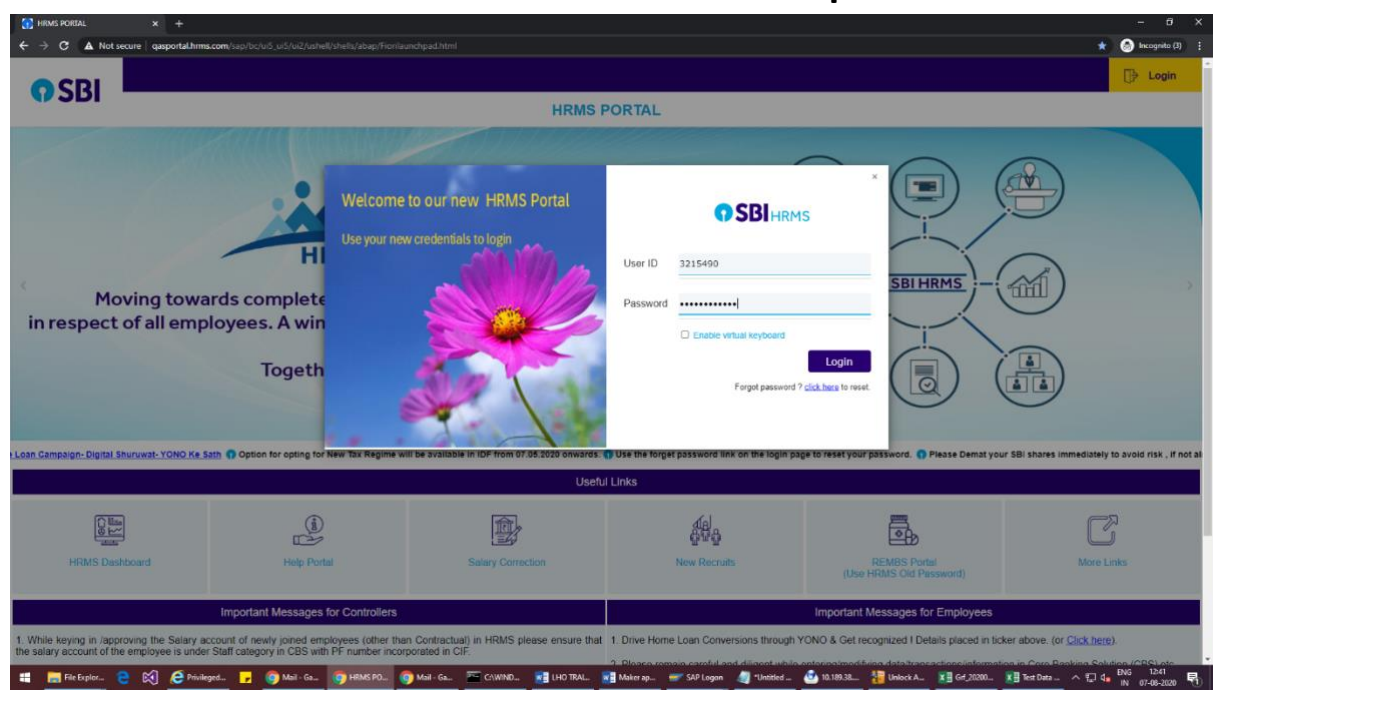

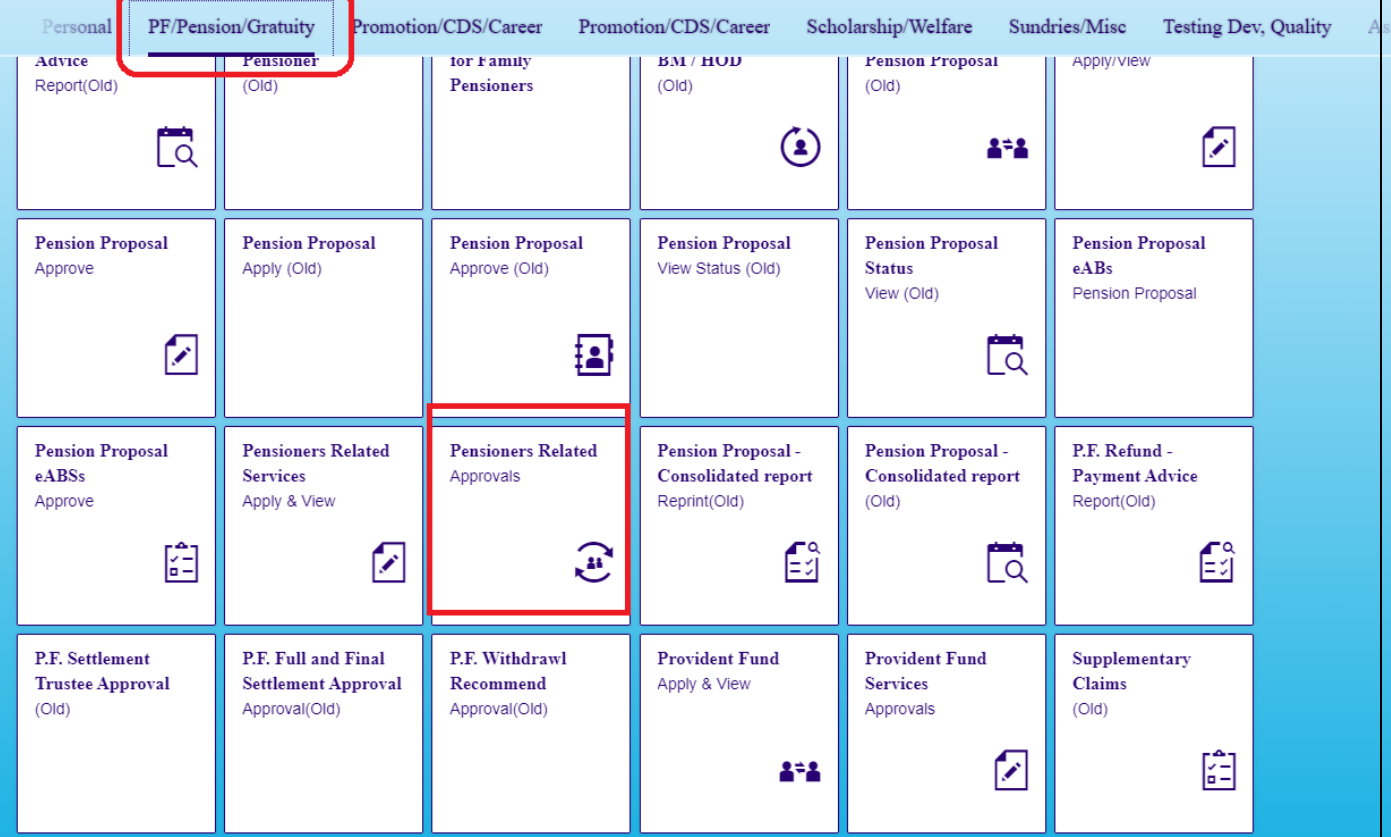

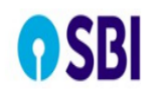

# User Guide- Pensioners Photo Upload Service

 $Q \mid \underline{S}^{\equiv}$  Naresh Kr

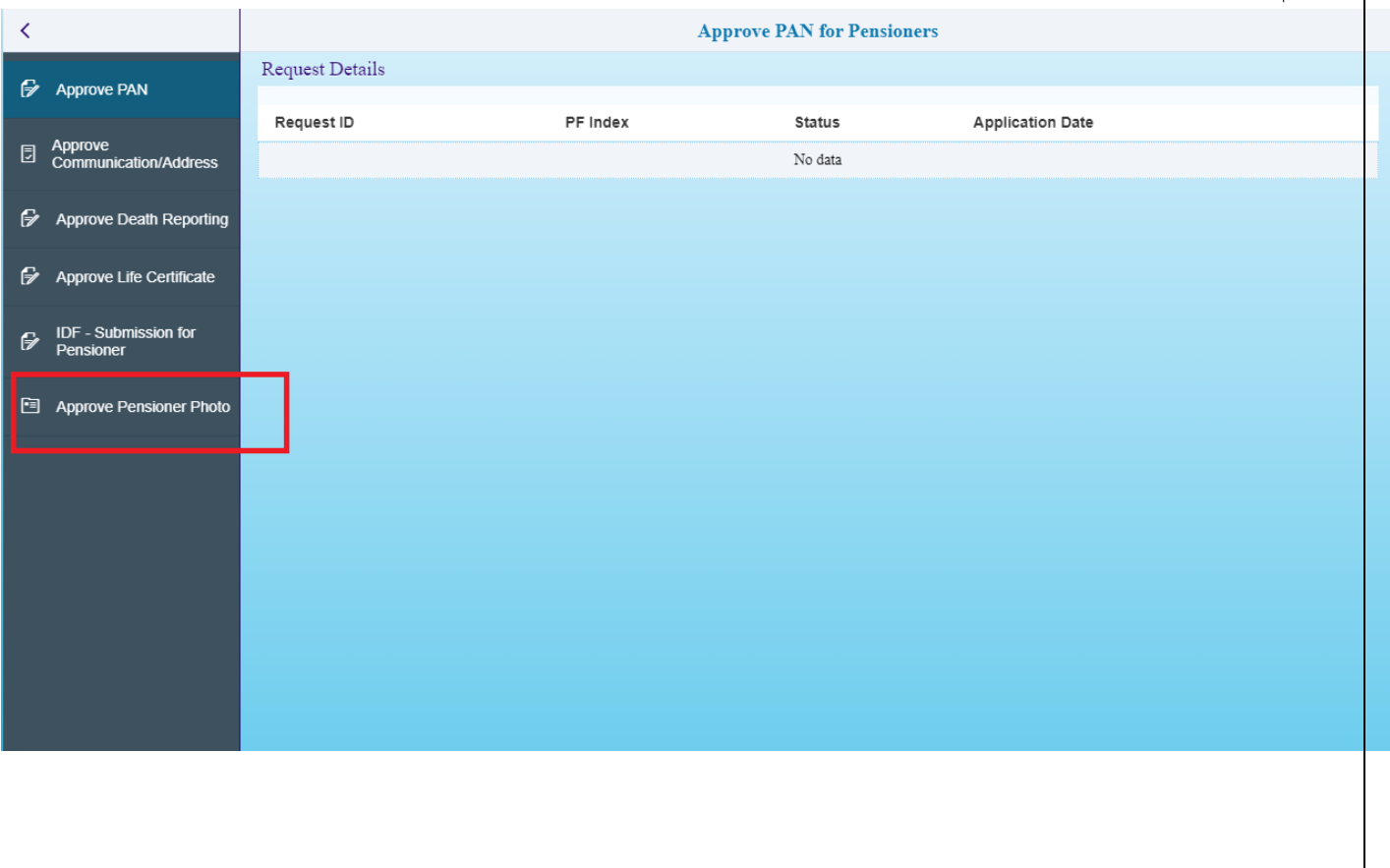

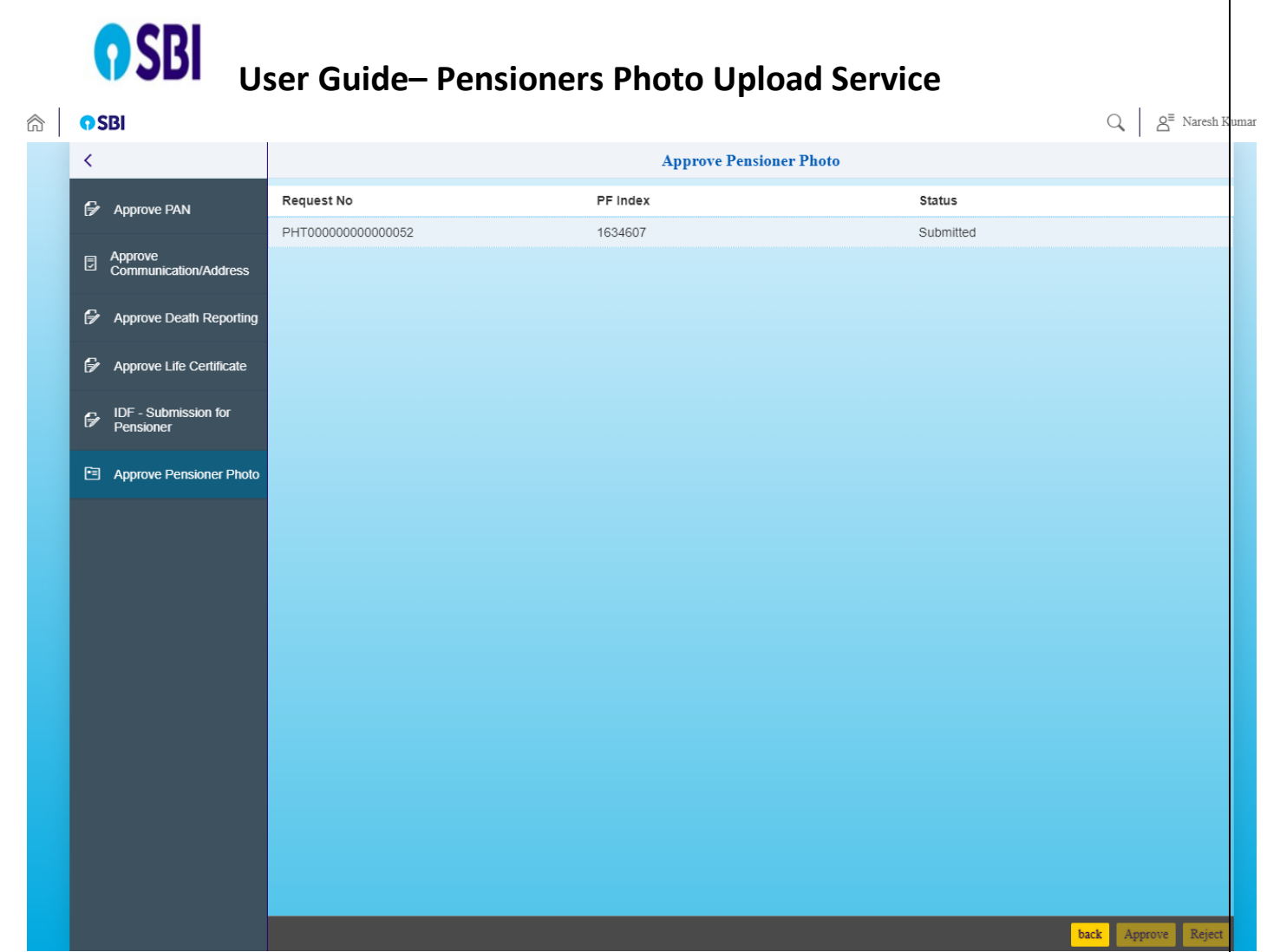

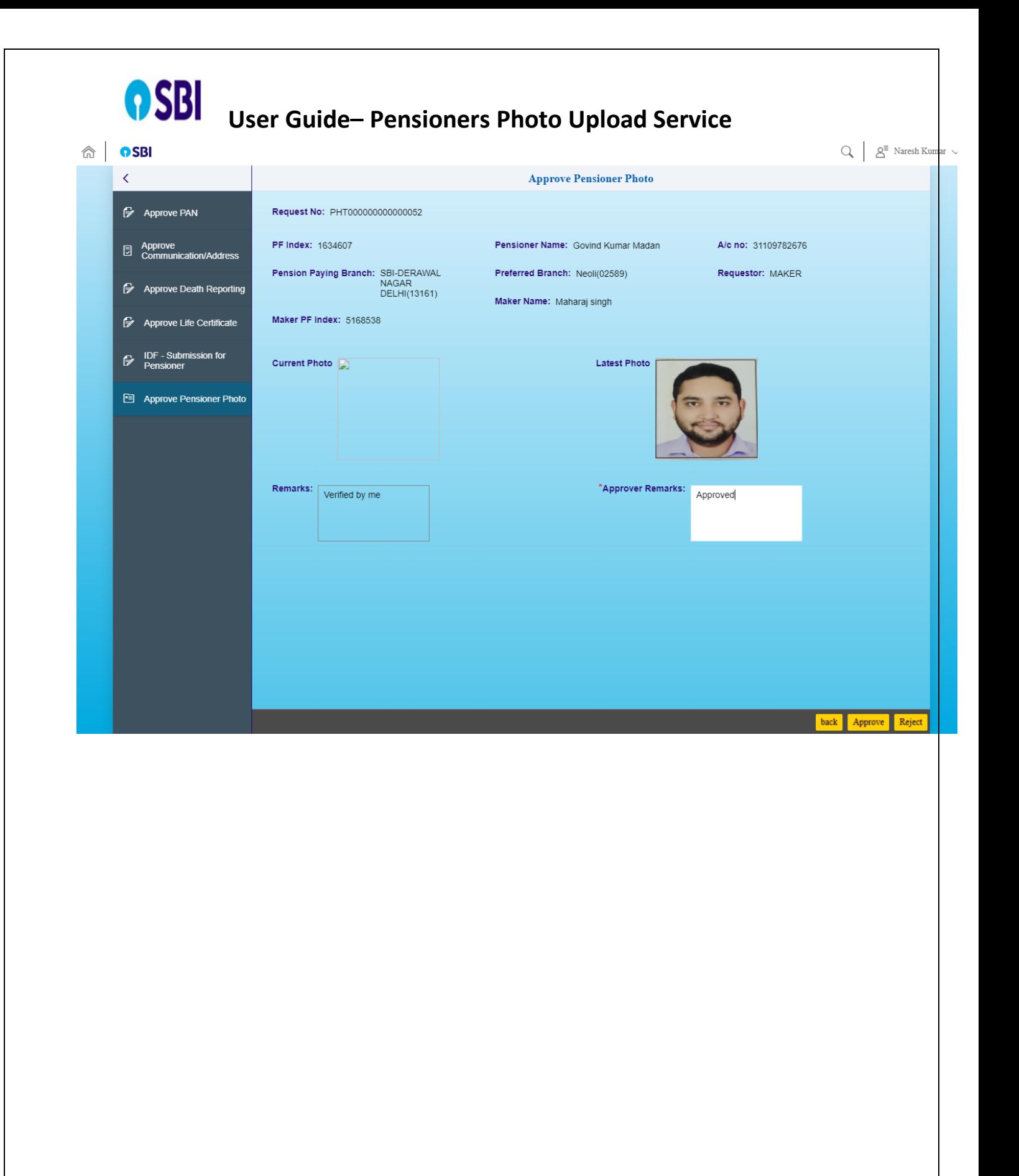

## **OSBI** User Guide- Pensioners Photo Upload Service

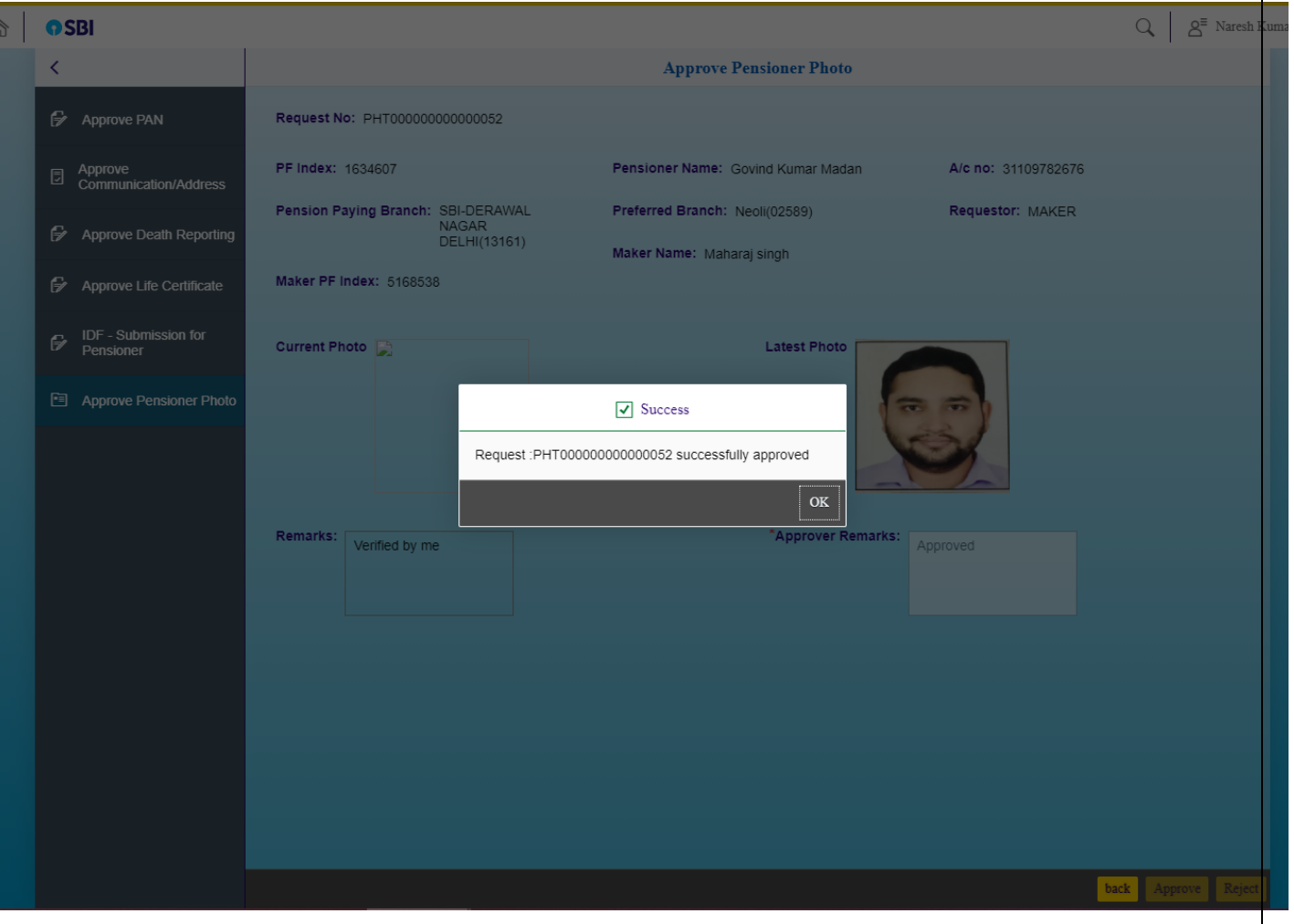